### GoGear

SA2510

SA2515

- SA2516
- SA2520
- SA2525
- 
- SA2526
- SA2540
- SA2545
- SA2546

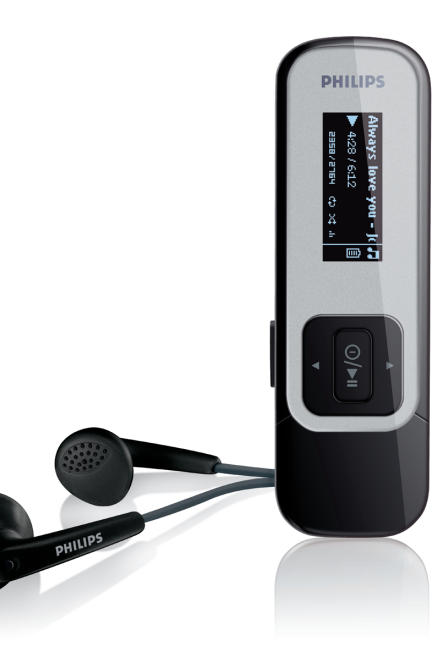

ขอแสดงความยินดีที่คุณซื้อผลิต ภัณฑ์และยินดีต้อนรับสู่ฟิลิปส์! เพอรบประโยชนจากการสนบสนุน ทพูลปส์เสนอใหอย่างเตมท ให้ลงทะเบียนผลิตภัณฑ์ของคุณที่ [www.philips.com/welcome](http://www.philips.com/welcome)

เครื่องเล่นเพลงดิจิตอล

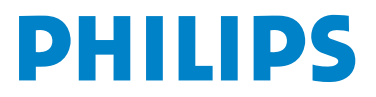

Download from Www.Somanuals.com. All Manuals Search And Download.

# ์ต<sup>ื</sup>่องการความช่วยเหลือ?<br><sup>รบรดเยี่ยมชม</sup>

โปรดเยี่ยมชม [www.philips.com/welcome](http://www.philips.com/welcome) ซึ่งคุณสามารถเรียกใช้วัสดุสนบัสนุนที่สมบูรณ์แบบต่างๆ เช่น คู่มือผู้ใช้ ซอฟต์แวร์ อปเดตลาสุด และคาตอบสาหร<sub>ั</sub>บคาถามท<sub>ี่</sub>พบบ่อยๆ

# สารบ ญ

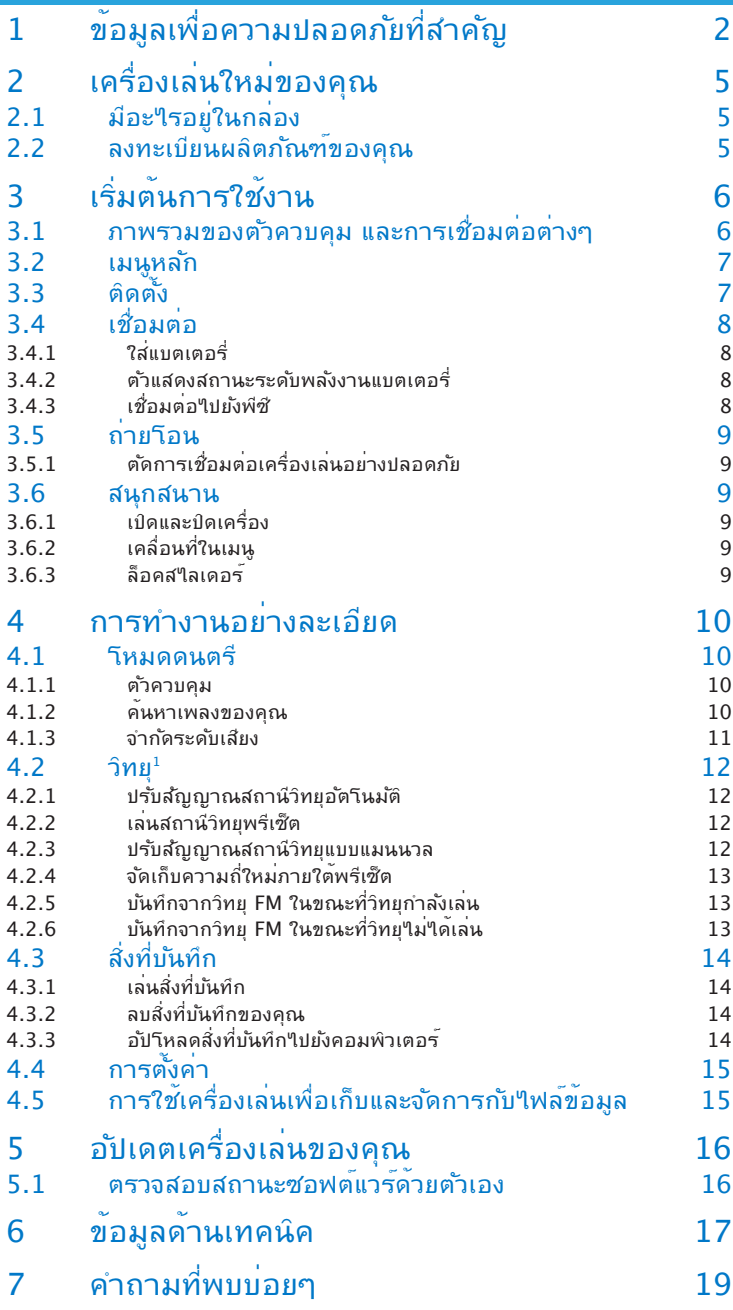

<sup>1</sup> คุณสมบัตินี้ใช*้*ได้ในบางภูมิภาคเท่านั้น 1

Download from Www.Somanuals.com. All Manuals Search And Download.

# <span id="page-3-0"></span>ี่ 1 ขอมูลเพอความปลอดภยทสาคญ<br><mark>การบำรุงรักษาทั่ว</mark>'เป ู

#### **เพื่อหลีกเลี่ยงความเสียหาย หรือการทำงานผิดพลาด:**

- อย่าให้เครื่องเล่นสัมผัสกับความร้อนที่มากเกินใป จากอปกรณ์ทำความร้อน หรือแสง อาทิตย์โดยตรง
- อย่าทำเครื่องเล่นตกพื้น หรือให้วัตถุใดๆ หล่นใส่เครื่องเล่น
- อย่าปล่อยให้เครื่องเล่นแช่ในน้ำ อย่าให้ช่องเสียบหูฟัง หรือช่องใส่แบตเตอรี่ถูกน้ำ เนื่อง จากถ้าน้ำเข้าไปในเครื่อง อาจทำให้เกิดความเสียหายอย่างรุนแรง
- อย่าใช้สารทำความสะอาดใดๆ เช่น แอลกอฮอล์แอมโนเนีย เบนซีน หรือวัตถุสำหรับขัด เนื่องจากสิ่งเหล่านี้อาจทำให้เครื่องได้รับความเสียหาย
- โทรศัพท์มือถือที่อยู่ในบริเวณใกล้เคียงอาจทำให้เกิดการรบกวนได้
- สำรองไฟล์ของคุณ โปรดแน่ใจว่าคุณเก็บไฟล์ต้นฉบับที่คุณดาวน์โหลดมายังอุปกรณ์ของ ้คุณ"เว้ ฟิลิปส์"เม่รับผิดชอบการสูญหายของข้อมูล ถ้าผลิตภัณฑ์เกิดเสียหาย หรือ"เม่ สามารถอ่านได้/ ใช้งานได้
- จัดการ (ถ่ายโอน, ลบ, ฯลฯ) ไฟล์เพลงของคุณด้วยซอฟต์แวร์ดนตรีที่ให้มาเท่านั้น เพื่อ หลีกเลี่ยงปัญหาต่างๆ!

### **เกี่ยวกับอุณหภูมิขณะทำงานและขณะเก็บรักษา**

- ใช้ในสถานที่ซึ่งมีอุณหภูมิอยู่ระหว่าง 0 ถึง 35°C (32 ถึง 95°F) เสมอ
- เก็บในสถานที่ซึ่งมีอุณหภูมิอยู่ระหว่าง -20 ถึง 45°C (-4 ถึง 113°F) เสมอ
- อายุการทำงานของแบตเตอรี่อาจสั้นลงในสภาพแวดล้อมที่มีอุณหภูมิต่ำ

### **การทดแทนชิ้นส่วน / อุปกรณ์เสริม**

ู้เยี่ยมชม [www.philips.com/support](http://www.philips.com/support) เพื่อสั่งซื้ออะใหล**่ทดแทน/อปกรณ์เสริม** 

### ความปลอดภัยในการฟัง

#### **ฟังด้วยระดับเสียงปานกลาง**

• การใช้หูฟังโดยเร่งเสียงในระดับที่สูง สามารถทำให้ระบบการรับฟังของคุณเสียได้ ผลิตภัณฑ์นี้สามารถผลิตเสียงในช่วงเดซิเบลซึ่งอาจเป็นสาเหตุให้สูญเสียการรับฟัง ในบุคคลปกติแม้ว่าจะฟังในเวลาน้อยกว่าหนึ่งนาทีช่วงเดซิเบลที่สูงมีให้สำหรับ ผู้ที่อาจมีประสบการณ์ในการสูญเสียการรับฟังไปบางส่วนแล้ว

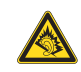

• เสียงสามารถทำให้เข้าใจผิดได้เมื่อเวลาผ่านไป การฟังใน "ระดับที่สบาย" ของคุณจะปรับ ไปใช้ระดับเสียงที่สูงขึ้น ดังนั้น หลังจากที่ฟังเพลงติดต่อกันเป็นเวลานาน ระดับเสียงที่ฟังดู เหมือน "ปกติ" จริงๆ แล้วอาจดังมาก และเป็นอันตรายต่อระบบรับฟังของคุณได้เพื่อป้อง กันสิ่งนี้ตั้งระดับเสียงให้อยู่ในระดับที่ปลอดภัยก่อนที่ระบบการฟังของคุณจะปรับตัว และคง ระดับเสียงไว้ที่ระดับนั้น

### **ในการตั้งระดับเสียงที่ปลอดภัย:**

- ตั้งตัวควบคุมระดับเสียงที่การตั้งค่าที่ต่ำ
- ค่อยๆ เพิ่มเสียงจนกระทั่งคุณสามารถได้ยินอย่างสบายและชัดเจน โดยไม่มีเสียงแตก

### **ฟังต่อเนื่องในช่วงเวลาที่เหมาะสม:**

- การได้ยินเสียงติดต่อกันเป็นเวลานาน แม้ในระดับปกติที่ "ปลอดภัย" สามารถทำให้สูญ เสียการรับฟังได้เช่นกัน
- ให้แน่ใจว่าได้ใช้อุปกรณ์ของคุณอย่างเหมาะสม และหยุดพักเป็นระยะ

### **ให้แน่ใจว่าปฏิบัติตามคำแนะนำต่อไปนี้เมื่อใช้หูฟังของคุณ**

- ฟังที่ระดับเสียงที่เหมาะสม เป็นระยะเวลาที่เหมาะสม
- ระมัดระวังอย่าปรับระดับเสียง เนื่องจากระบบรับฟังของคุณมีการปรับตัว
- อย่าเร่งเสียงให้สูงเกินใบ่จนกระทั่งคุณใม่สามารถใด้ยินสิ่งต่างๆ รอบตัวคุณ
- คุณควรใช้ความระมัดระวัง หรือหยุดใช้ชั่วคราวในสถานการณ์ที่อาจเกิดอันตราย
- อย่าใช้หูฟังในขณะที่ขับเคลื่อนยานพาหนะ, ขี่จักรยาน, เล่นสเก็ตบอร์ด, ฯลฯ; เนื่องจากจะ ให้เกิดอันตรายจากการจราจร และเป็นการผิดกฎหมายในหลายพื้นที่

#### **สำคัญ (สำหรับรุ่นที่มาพร้อมกับหูฟัง):**

ฟิลิปส์(Philips) รับประกันถึงความสอดคล้องกับพลังงานเสียงสูงสุดของเครื่องเล่นเพลง ้ตามที่กำหนดโดยกฎข้อบังคับที่เกี่ยวข้อง เฉพาะเมื่อใช้กับหพังข<sup>้</sup>องแท้ที่ให้มาเท่านั้น ในกรณี ที่จำเป็นต้องเปลี่ยนหูฟังนี้เราแนะนำให้คุณติดต่อร้านค้าปลีกของคุณเพื่อสั่งซื้อรุ่นที่ เหมือน ึกับหูฟังของแท<sup>้</sup> ที่จำหน่ายโดยฟิลิปส์ (Philips).

### ข้อมูลเกี่ยวกับลิขสิทธิ์

ชื่อยี่ห้อและชื่อผลิตภัณฑ์อื่นๆ ทั้งหมดเป็นเครื่องหมายการค้าของบริษัทหรือองค์กรที่เป็น เจ้าของ

การทำซ้ำเพลงโดยไม่ได้รับอนุญาต ไม่ว่าจะดาวน์โหลดจากอินเตอร์เน็ต หรือสร้างขึ้นจาก ซีดีเพลง เป็นการละเมิดกฎหมายลิขสิทธิ์และสนธิสัญญาระหว่างประเทศ

ึการทำสำเนาสื่อที่มีการบ้องกันด้านลิขสิทธิ์โดยใม่ใด้รับอนุญาต ซึ่งประกอบด้วยโปรแกรม คอมพิวเตอร์, ไฟล์, สัญญาณออกอากาศ และเพลง อาจเป็นการละเมิดลิขสิทธิ์และถือเป็น การกระทำผิดทางอาญา

คุณไม่ควรใช้อุปกรณ์นี้สำหรับวัตถุประสงค์ดังกล่าว Windows Media และโลโก้Windows เป็นเครื่องหมายการค้าจดทะเบียนของ Microsoft Corporation ในประเทศสหรัฐอเมริกา และ/หรือประเทศอื่นๆ

### บันทึกของขอมูล

ฟิลิปส์มีความมุ่งมั่นที่จะปรับปรุงคุณภาพของผลิตภัณฑ์ และเพิ่มความพึงพอใจสงสุดให้กับผู้ ใช้ของฟิลิปส์เพื่อให้เราเข้าใจถึงลักษณะการใช้งานของอุปกรณ์นี้อุปกรณ์นี้บันทึกข้อมูลบาง อย่างลงในตำแหน่งหน่วยความจำที่ไม่เปลี่ยนแปลงง่ายของอุปกรณ์ข้อมูลเหล่านี้ใช้เพื่อระบุ ้และตรวจหาความล้มเหลวหรือปัญหาของอุปกรณ์ที่ผู้ใช้อาจพบในขณะที่ใช้อุปกรณ์นี้ ตัวอย่าง ของข้อมูลที่เก็บใด้แก่ ระยะเวลาการเล่นในโหมดดนตรี, ระยะเวลาการเล่นในโหมดวิทย, จำนวนครั้งที่แบตเตอรี่ต่ำ, ฯลฯ ข้อมูลที่เก็บจะใม่เปิดเผยถึงเนื้อหา หรือสื่อที่ใช้บนอุปกรณ์ หรือแหล่งที่มาของดาวน์โหลด ข้อมูลที่เก็บบนอุปกรณ์จะถูกดึง และใช้เฉพาะเมื่อ ผู้ใช้คืนอุป ึกรณ์มายังศูนย์บริการฟิลิปส์ และเพื่อทำให้การตรวจหาและป้องกันขอผิดพลาดทำใดง่ายขึ้น เท่านั้น ข้อมูลที่เก็บนี้จะให้กับผู้ใช้เมื่อผู้ใช้ร้องขอ

### การทิ้งผลิตภัณฑ์เก่าของคุณ

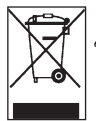

ผลิตภณฑของคุณใครบการออกแบบและผลติขนดวยวสัคและส่วนประกอบคุณภาพสูง ซ<sub>ึ</sub>่งสามารถนาใบร<sub>ี</sub>ใซเคล และนากลบมาใช<sub>้</sub>ซ้าใด

เมอมสีญลักษณรูบัญชัยะติดลอกากบาทนอยู่บนผลิตภณฑ์ หมายความว่า ผลิตภณฑ มคุณสมบตตรงตามขอกาหนดของสหภาพยุารป 2002/96/EC

โปรดทราบเกี่ยวกับระบบการเก็บขยะที่แยกกันสำหรับผลิตภัณฑ์ไฟฟ้าและอิเล็กทรอนิกส์

โปรดปฏิบัติตามกฎข้อบังคับในท้องถิ่น และอย่าทิ้งผลิตภัณฑ์เก่าปะปนกับของเสียทั่วไปภาย ในบ้าน การทิ้งผลิตภัณฑ์เก่าของคุณอย่างถูกต้อง จะช่วยป้องกันผลกระทบทางลบที่อาจ เกิดขึ้นต่อสิ่งแวดล้อม และสุขภาพของมนุษย์

แบตเตอรี่ (รวมทั้งที่สามารถชาร์จใหม่ได้ในตัว) ประกอบด้วยสารที่อาจก่อให้เกิดมลพิษต่อสิ่ง แวดล้อม ให้ส่งอุปกรณ์ไปยังจุดเก็บรวบรวมของทางการ เพื่อนำแบตเตอรี่ในตัวออกก่อนที่จะ ทิ้งอุปกรณ์ควรทิ้งแบตเตอรี่ทั้งหมดในจุดเก็บรวบรวมของทางการ

### การแก้ไขดัดแปลง

ึการแก้ไขดัดแปลงโดยใม่ได้รับอนุญาตจากผ<sup>ู</sup>้ผลิต อาจทำให้สิทธิ์ในการใช้อุปกรณ์นี้ของ ผู้ใช้ถือเป็นโมฆะ

# <span id="page-6-0"></span>ี 2 เครองเลนใหมของคุณ

ด้วยเครื่องเล่นใหม่ที่คุณซื้อมา คุณสามารถ:

- เล่น MP3 และ WMA
- $\bullet$  เล่นวิทยุ FM<sup>1</sup>
- $\bullet$  บันทึกวิทยุ FM $^1$
- บันทึกด้วยใมโครโฟนในตัว

### 2.1 มีอะใรอยู่ในกล่อง

อุปกรณ์เสริมต่อไปนี้มาพร้อมกับเครื่องเล่นของคุณ:

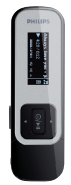

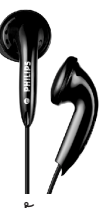

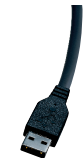

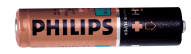

เครองเลน หูฟัง สายเคเบล USB แบตเตอร์ AAA

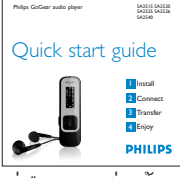

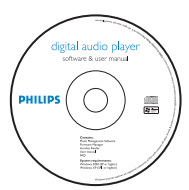

คู่มือการเริ่มต้น อย่างเร็ว

CD-ROM ที่ประกอบด้วยโปรแกรมจัดการอุปกรณ์ ฟิลิปส์, คู่มือผู้ใช้และถามที่พบบ่อยๆ

### 2.2 ลงทะเบียนผลิตภัณฑ์ของคุณ

เราแนะนำให้คุณลงทะเบียนผลิตภัณฑ์ของคุณ เพื่อที่จะสามารถอัปเกรดสิ่งต่างๆ ได้ฟรี ในการลงทะเบียนผลิตภัณฑ์ของคุณ โปรดล็อกเข้าไปยังไซต[์www.philips.com/welcome](http://www.philips.com/welcome) เพื่อที่เราจะสามารถแจ้งให้คุณทราบทันทีที่มีการอัปเดตใหม่ออกมา

<sup>1</sup> คุณสมบัตินี้ใช้ได้เฉพาะในเวอร์ชั่นสำหรับบางภูมิภาคเท่านั้น

# <span id="page-7-0"></span>3 เริ่มต<sup>้</sup>นการใช*้*งาน

### 3.1 ภาพรวมของตัวควบคุม และการเชื่อมต่อ ต่างๆ

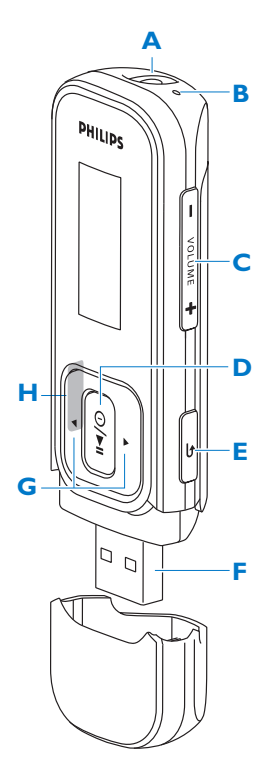

<span id="page-7-1"></span>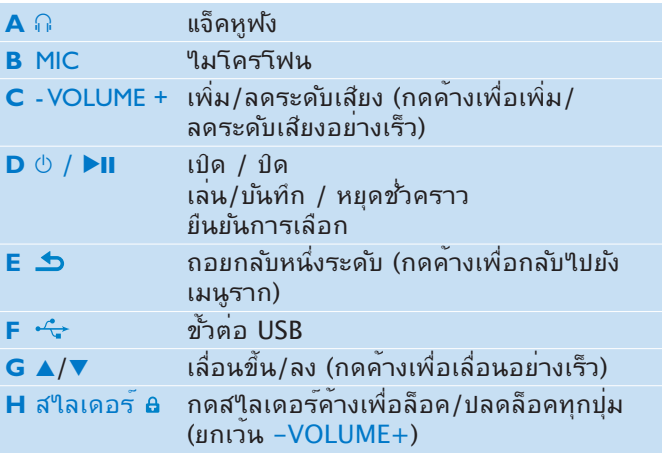

### <span id="page-8-0"></span>3.2 เมนูหลัก

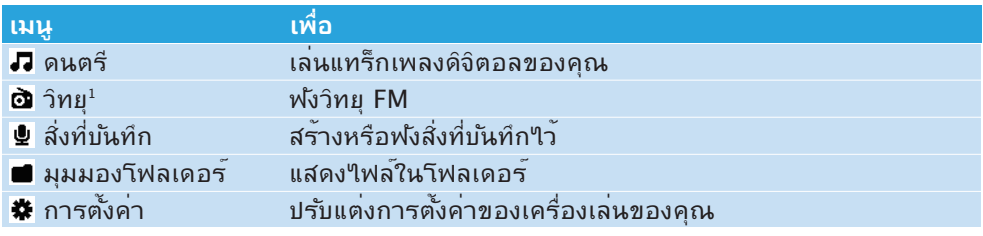

### 3.3 ติดตั้ง

 $\overline{\bm{\Theta}}$  สำค*ั*ญ ตรวจดูให้แน่ใจว่าใด้ติดตั้งชอฟต์แวร์ที่ให้ม<u>าใน CD ที่ให้มาสำหรับถ่าย โอน</u> เพลง

ความต้องการของระบบ:

- Windows 2000, XP หรือ Vista
- โปรเซสเซอร์ระดับ Pentium III ความเร็ว 800MHz ขึ้นไป
- RAM 128MB
- พื้นที่ว่างบนฮาร์ดดิสก์500MB
- การเชื่อมต่ออินเตอร์เน็ต (ควรมี)
- Microsoft Internet Explorer 6.0 ขึ้นใป
- CD-ROM
- พอร์ต USB
- **1** ใส่แผ่นซีดีที่ให้มาพร้อมกับผลิตภัณฑ์ของคุณลงใน CD ROM ไดรฟ์ของคอมพิวเตอร์ ของคุณ
- **2** ปฏิบัติตามขั้นตอนบนหน้าจอเพื่อทำการติดตั้ง **Philips Device Manager (โปรแกรมจัดการอุปกรณ์ของฟิลิปส์)** ให้สมบูรณ์
- **3** ถ้าโปรแกรมติดตั้งไม่เริ่มโดยอัตโนมัติให้เรียกดูเนื้อหาใน CD ด้วย **Windows Explorer** และดับเบิลคลิกไฟล์ที่ลงท้ายด้วย .exe

ทำแผ่นซีดีหาย? ไม่ต้องกังวล คุณสามารถดาวน์โหลดเนื้อหาใน CD ได้จาก [www.philips.com/support](http://www.philips.com/support)

<sup>1</sup> คุณสมบัตินี้ใช้ได้เฉพาะในเวอร์ชั่นสำหรับบางภูมิภาคเท่านั้น

## <span id="page-9-0"></span>3.4 เชื่อมต่อ

### **3.4.1 ใส่แบตเตอรี่**

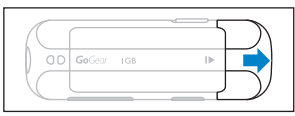

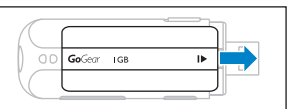

**1** แกะฝาปิด USB ออก **2** แกะฝาปิดแบตเตอรี่โดย การเลื่อนไปในทิศทางที่ แสดงในลูกศร

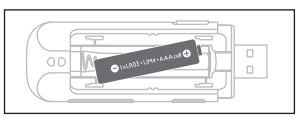

**3** ใส่แบตเตอรี่ AAA ที่ให้มาลงในช่องใส่ แบต เตอรี่

### **3.4.2 ตัวแสดงสถานะระดับพลังงานแบตเตอรี่**

ระดับพลังงานโดยประมาณของแบตเตอรี่ของคุณจะแสดงดังนี้:

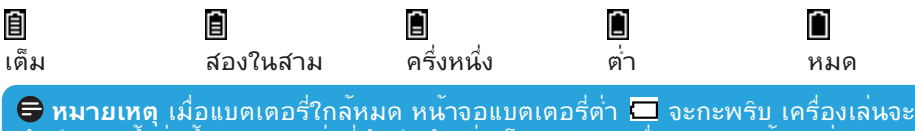

บันทึกการตั้งค่าทั้งหมด และสิ่งทับนทึกยังใม่เสร็จ และปิดเครื่องในเวลาน้อยกว่า 60 วันาที

### **3.4.3 เชื่อมต่อไปยังพีซี**

ใช*้*สายเคเบิล USB ที่ให้มาเพื่อเชื่อมต่อเครื่องเล่น<sup>ๆ</sup>ปยังพีซี

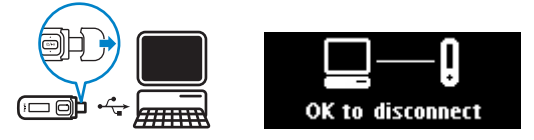

- **1** ดึงฝาปิด USB ออก
- **2** เชื่อมต่อสายเคเบิล USB ที่ให้มาเข้ากับพอร์ต USB ที่ส่วนล่างของเครื่องเล่น และปลาย อีกด้านหนึ่งเข้ากับพีซีของคุณ

### <span id="page-10-0"></span>3.5 ถ่ายโอน

เครื่องเล่นจะปรากฏเป็นอุปกรณ์เก็บข้อมูลขนาดใหญ่แบบ USB ใน **Windows Explorer** ้ระหว่างการเชื่อมต่อ USB คุณสามารถจัดระเบียบใฟล<sup>์</sup> และถายโอนเพลงใปยังเครื่องเล่นของคุณ

- **1** คลิกและไฮไลต์เพลงหนึ่งเพลง หรือหลายเพลงที่ต้องการถ่ายโอนระหว่างเครื่องเล่นและ คอมพิวเตอร์
- **2** ใช้วิธีลากและปล่อย เพื่อทำการถ่ายโอนให้สมบูรณ์

**ีซี เทคนิค** ในการถ่ายโอนเพลงจาก CD ใปยังเครื่องเล่น ให*้*ใช้ชอฟต<sup>์</sup>แวร์เช่น Musicmatch Jukebox หรือ Windows Media Player เพื่อริป (แปลง) เพลงบน CD เพลงของคุณไป เป็นไฟล์MP3/WMA คัดลอกไฟล์ลงในเครื่องเล่นเพลงดิจิตอลผ่านทาง Windows Explorer คุณสามารถดาวน์โหลดเวอร์ชั่นฟรีของโปรแกรมเหล่านี้ได้จากอินเตอร์เน็ต

### **3.5.1 ตัดการเชื่อมต่อเครื่องเล่นอย่างปลอดภัย**

- **1** ออกจากแอปพลิเคชั่นที่กำลังทำงานอยู่กับเครื่องเล่นของคุณ
- **2** ถอดเครื่องเล**่นของคุณออกอย**่างปลอดภัยโดยการคลิก <u>≰</u> ในถาดงานที่แสดงในพีซี ของคุณ

### 3.6 สนุกสนาน

### **3.6.1 เปิดและปิดเครื่อง**

ในการเปิดเครื่อง, กด y/2; จนกระทั่งหน้าจอแสดงโลโก้ของฟิลิปส์

ในการปิดเครื่อง, กด y/2; ค้างไว้; จนกระทั่งจอแสดงผลแสดงคำว่า 'Bye' ('ลาก่อน' )

**ีซี เทคนิค** ถ้าเครื่องเล่นใม่ได้ทำงาน และใม่มีการกดปุ่มใดๆ เป็นเวลา 10 นาที เครื่องจะ ปิดโดยอัตโนมัติ

### **3.6.2 เคลื่อนที่ในเมนู**

เครื่องเล่นมีระบบการจัดเรียงเมนูที่คุณสามารถเรียนรู้ได้เอง เพื่อแนะนำคุณตลอดการตั้งค่า และการทำงานต่างๆ

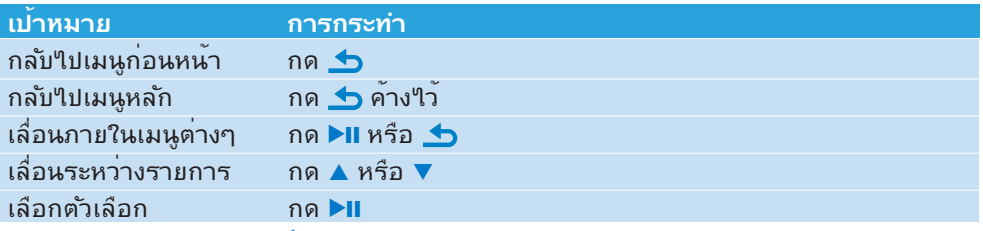

### **3.6.3 ล็อคสไลเดอร์**

เครื่องเล่นมีสวิตช์ล็อคเพื่อป้องกันการทำงานโดยไม่ได้ตั้งใจ

- **1** ในการล็อคปุ่มในขณะที่คุณเล่น, ให้เลื่อนล็อคสไลเดอร์ไปยังตำแหน่ง
	- $>$  ทุกปุ่มยกเว้น -VOL+ จะถูกล็อค และหน้าจอจะแสดง  $\blacksquare$
- **2** ในการปลดล็อคปุ่มอีกครั้ง, ให้เลื่อนล็อคสไลเดอร์ไปยังตำแหน่ง

# <span id="page-11-0"></span>4 การทำงานอย่างละเอ ยด

### $4.1$  โหมดดนตรี (โหมดเล่นสาหรับสิ่งที่บันทึกด้วย)

เครื่องเล่นสนับสนุนรูปแบบ MP3 และ WMA

### **4.1.1 ตัวควบคุม**

เครื่องเล่นมีตัวเลือกโหมดดนตรีต่อไปนี้:

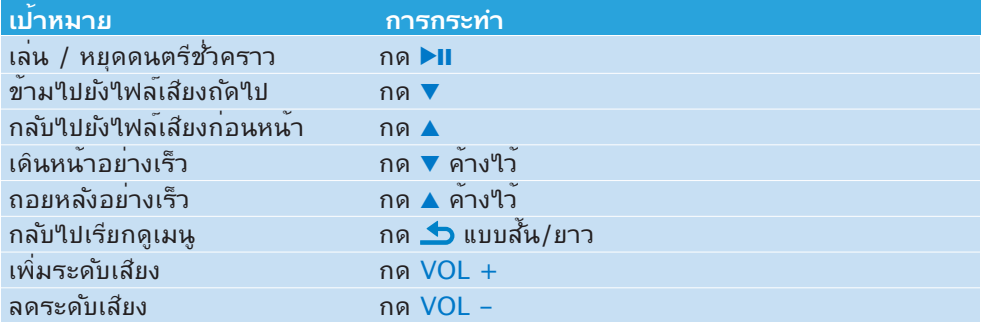

### **4.1.2 ค้นหาเพลงของคุณ**

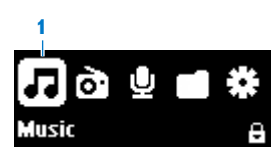

**1** จากเมนูหลัก เลือก *∎* เพื่อเขา<sup></sup>ปูปยังโหมดดนตรี เครื่องเล่นมีตัวเลือกเมนูต่อไปนี้:

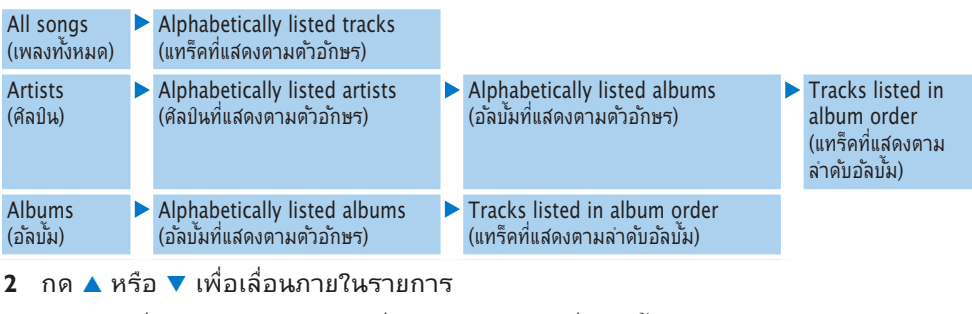

- **3** กด 2; เพื่อเลือก หรือกด เพื่อกลับไปยังระดับก่อนหน้า
- **4** กด ▶Ⅱ เพื่อเล่น

**หมายเหตุ** เครื่องเล่นนี้ไม่สนับสนุนเพลง WMA ที่มีการคุ้มครองทางลิขสิทธิ์(Digital Rights Management (การจดกา รสิทธิ์ทางดิจิตอล) – DRM) ที่ซ้อจากอินเตอร์เน็ต

### <span id="page-12-0"></span>**4.1.3 จำกัดระดับเสียง**

การฟังเสียงที่ดังเป็นเวลานานต่อเนื่อง สามารถทำให้เกิดอันตรายต่อผู้ฟัง คุณสามารถตั้ง ค่าระดับเสียงของเครื่องเล่นให้เหมาะกับความชอบส่วนตัวของคุณ:

- **1** จากเมนูหลัก, เลือก **Settings (การตั้งค่า)** > **Sound settings (การตั้งค่าเสียง)** > **Volume limit (จำกัดระดับเสียง)** > **Set (ตั้งค่า)**
- **2** กด Vol− หรือ Vol+ เพื่อปรับระดับ
- **3** กด ▶Ⅱ เพื่อตั้งค่า

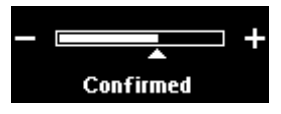

> เมื่อคุณตั้งค่าการจำกัดระดับเสียง, คุณไม่สามารถเร่งระดับเสียงเกินขีดจำกัด ได้อีกต่อไป, แม้ว่าคุณจะกดปุ่ม Vol+

เพื่อทำให้สามารถเร่งเสียงได้สูงสุดอีกครั้ง, ให้ตั้งค่า จำกัดระดับเสียง กลับเป็นค่าสูงสุด หรือปิด, เลือก **Settings (การตั้งค่า)** > **Sound settings (การตั้งค่าเสียง)** > **Volume limit (จำกัดระดับเสียง)** > **Off (ปิด)**

### <span id="page-13-1"></span><span id="page-13-0"></span>4.2 วิทยุ 1

้จากเมนหลัก เลือก **เอิ** เพื่อเข้าใปยังโหมดวิทย

### **เชื่อมต่อหูฟัง**

หูฟังที่ให้มาทำหน้าที่เป็นเสาอากาศวิทยุ ให้แน่ใจว่าคุณเชื่อมต่อหูฟังอย่างเหมาะสมเพื่อ การรับสัญญาณที่ดีที่สุด

### **4.2.1 ปรับสัญญาณสถานีวิทยุอัตโนมัติ:**

**หมายเหตุ** ฟังก์ชั่นปรับสัญญาณอัตโนมัติจะเขียนทับพรีเซ็ตที่มีอยู่แล้ว

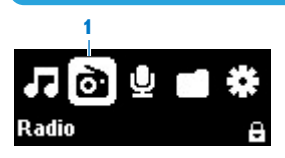

- **1** จากเมนูวิทยุ , เลือก **Auto tune (ปรับสัญญาณอัตโนมัติ)**
	- > วิทยจะปรับสัญญาณสถานีวิทยุ และบันทึกความถี่ลงในพรีเซ็ตโดยอัตโนมัติ วิทยุสามารถเก็บสถานีวิทยุลงในพรีเซ็ตได้ถึง <sup>20</sup> สถานี

ในการหยุดการปรับสัญญาณอัตโนมัติ, กด ่ ในการออกจากวิทยุ, กัด ้ื่ แบบยาว

### **4.2.2 เล่นสถานีวิทยุพรีเซ็ต**

- **1** จากเมนูวิทยุ , เลือก **Presets (พรีเซ็ต)**
- ี**2** กด ▲/▼ เพื่อเลือกพรีเซ็ต, ▶Ⅱ เพื่อเริ่มการเล<sup>่</sup>น

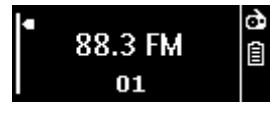

**3** ในการเปลี่ยนใปยังสถานีวิทยุพรีเซ็ตอีกแห**่ง, กด ▲ / ▼** ่ ในการออกจากวิทยุ, กด <u>ู่</u> 1 แบบยาว

### **4.2.3 ปรับสัญญาณสถานีวิทยุแบบแมนนวล**

- **1** จากเมนูวิทยุ , เลือก **Manual tune (ปรับสัญญาณแมนนวล)**
	- > หน้าจอเล่นจะแสดงขึ้น
- **2** ในการปร*ั*บความถี่ส*ั*ญญาณอย่างละเอียด, กด ▲/▼ เร็วๆ
- **3** ในการค<sup>้</sup>นหาส*ั*ญญาณที่แรงกว**่าคลื่นถัดใป, กด ▲/▼ แบบยาว** ่ ในการออกจากวิทัย. กด ้่ แบบยาว
- <sup>1</sup> คุณสมบัตินี้ใช้ได้เฉพาะในเวอร์ชั่นสำหรับบางภูมิภาคเท่านั้น

### <span id="page-14-0"></span>**4.2.4 จัดเก็บความถี่ใหม่ภายใต้พรีเซ็ต**

- **1** ปรับสัญญาณไปยังความถี่ใหม่ที่คุณต้องการจัดเก็บ
- **2** กด ▶Ⅱ เพื่อเข้า<sup>เ</sup>ปย่งหน้าจอพรีเซ็ต
- **3** กด ▲/▼ เพื่อเลือก, จากนั้น ▶Ⅱ เพื่อจ*ั*ดเก็บ ในการออกจากวิทยุ, กด แบบยาว

### **4.2.5 บันทึกจากวิทยุ FM ในขณะที่วิทยุกำลังเล่น**

- **1 กด <u>อิ</u> ตั้งแต**่หนึ่งครั้งขึ้นใป เพื่อเข<sup>้</sup>าใปยังเมนู วิทยุ **ฒิ**
- **2** เลือก **Start FM Recording (เริ่มการบันทึก FM)**
- **3** กด ▶Ⅱ เพื่อเริ่มการบันทึก ในการหยุดการบันทึก, กด $\blacktriangle$
- **4** กด ▶Ⅱ เพื่อจ*ั*ดเก็บสิ่งที่บันทึก
- **5** ในการออกจากวิทยุ, กด <u></u>ื่ แบบยาว

### **4.2.6 บันทึกจากวิทยุ FM ในขณะที่วิทยุไม่ได้เล่น:**

- **1** จากเมนูวิทยุ , เลือก **Start FM recording (เริ่มการบันทึก FM)**
- **2** กด ▲ / ▼ เพื่อเลือกสถานีวิทยุ FM
- **3** กด 2; เพื่อเริ่มการบันทึก ในการหยุดการบันทึก, กด $\blacktriangle$
- **4** กด 2; เพื่อจัดเก็บสิ่งที่บันทึก
- **5** ในการออกจากวิทยุ, กด <u>♪</u> แบบยาว

### <span id="page-15-0"></span>4.3 สิ่งที่บันทึก

คุณสามารถบันทึกเสียงด้วยเครื่องเล่นได้ส่วน **ส่วนต่างๆ [ของตัวควบคุมและการเชื่อมต่อ](#page-7-1)** จะแสดงให้คุณเห็นตำแหน่งของไมโครโฟน

**1** จากเมนูหลัก, เลือก > **Start voice recording (เริ่มการบันทึกเสียง)**

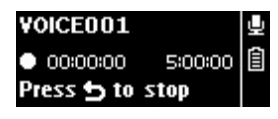

- > เครื่องเล่นจะบันทึก และแสดงหน้าจอการบันทึก
- **2** กด ▶Ⅱ เพื่อหยุดชั่วคราว
- **3** กด <u>→</u>เพื่อหยด
- **4** กด 2; เพื่อจัดเก็บสิ่งที่บันทึก หรือกด เพื่อยกเลิก
	- > เสียงที่บันทึกไว้จะถูกเก็บลงบนเครื่องเล่น (รูปแบบชื่อไฟล์: VOICEXXX.WAV เมื่อ XXX คือหมายเลขการบันทึกซึ่งจะถูกสร้างขึ้นโดยอัตโนมัติ)
- **5** คุณสามารถพบไฟล์นี้ภายใต้ > **Recordings library (ไลบรารีสิ่งที่บันทึก)** > **Voice (เสียง)**

**หมายเหตุ** ในการบันทึกวิทยุ FM, ให้ดูส่วน **[วิทยุ](#page-13-1)** 1

### **4.3.1 เล่นสิ่งที่บันทึก**

จากเมนูหลัก เลือก > **Recordings library (ไลบรารีสิ่งที่บันทึก)** > **Voice (เสียง)** หรือ **FM radio (วิทยุ FM)** 1

- **1** เลือกเสียงบันทึกที่คุณต้องการฟัง
- **2** กด ▶Ⅱ เพื่อยืนย*ั*น

### **4.3.2 ลบสิ่งที่บันทึกของคุณ**

ใช้คอมพิวเตอร์ของคุณเมื่อคุณลบสิ่งที่บันทึกบนคอมพิวเตอร์

- **1** เชื่อมต่อเครื่องเล่นไปยังคอมพิวเตอร์
- **2** เลือกเครื่องเล่นใน **Window Explorer**
- **3** เลือก **Recordings (สิ่งที่บันทึก)** > **Voice (เสียง)** หรือ **FM radio (วิทยุ FM)** 1
- **4** เลือกไฟล์ที่คุณต้องการลบ และกด **Delete (ลบ)** บนคอมพิวเตอร์ของคุณ

### **4.3.3 อัปโหลดสิ่งที่บันทึกไปยังคอมพิวเตอร์**

- **1** เชื่อมต่อเครื่องเล่นไปยังคอมพิวเตอร์ของคุณ
- **2** เลือกเครื่องเล่นใน **Window Explorer**
- **3** เลือก **Recordings (สิ่งที่บันทึก)** > **Voice (เสียง)** หรือ **FM radio (วิทยุ FM)** 1
- **4** คัดลอกและวางสิ่งที่บันทึกไปยังตำแหน่งที่ต้องการบนคอมพิวเตอร์

<sup>1</sup> คุณสมบัตินี้ใช้ได้เฉพาะในเวอร์ชั่นสำหรับบางภูมิภาคเท่านั้น

Download from Www.Somanuals.com. All Manuals Search And Download.

### <span id="page-16-0"></span>4.4 การตั้งค่า

คุณสามารถตั้งค่าคุณลักษณะในเครื่องเล่นให้เหมาะกับความต้องการของคุณได้

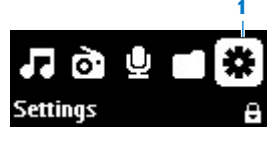

- **1** กด **⇒** และเลือก **☆**
- **2** กด ▲ หรือ ▼ เพื่อเลือกตัวเลือก
- **3** กด 2; เพื่อไปยังระดับถัดไป หรือ เพื่อกลับไปยังระดับก่อนหน้า
- ี่ 4 \_กด ▶Ⅱ เพื่อยืนย*ั*นสิ่งที่คุณเลือก
- **5** กด เพื่อออกจากเมนู**Settings (การตั้งค่า)**

ในเมนูSettings (การตั้งค่า), มีตัวเลือกต่อไปนี้ให้ใช้:

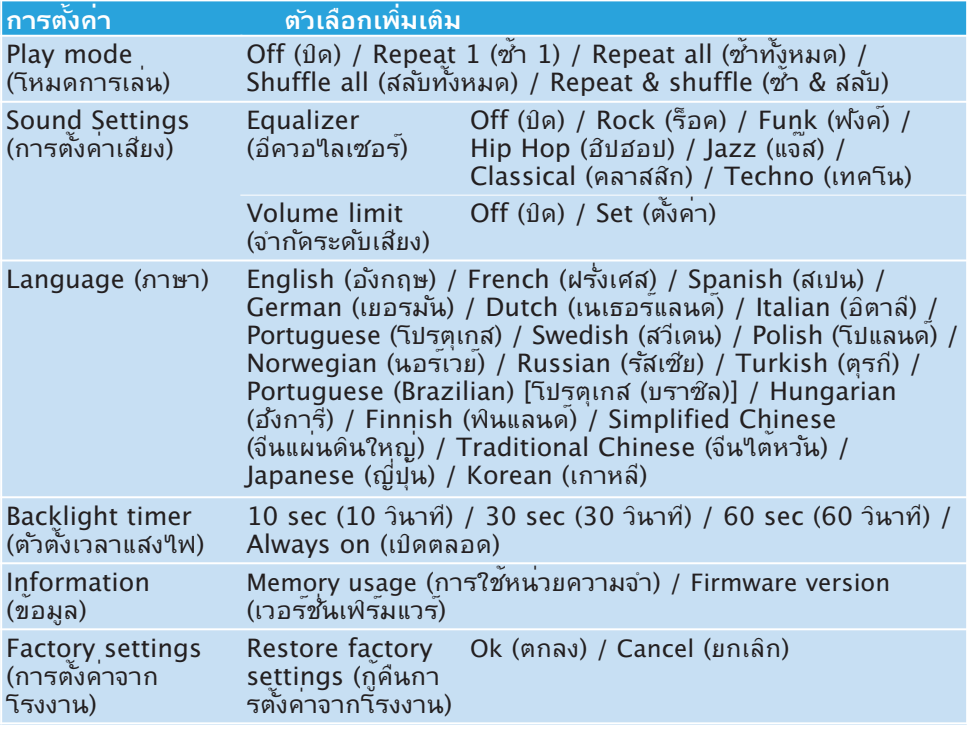

### 4.5 การใช้เครื่องเล่นเพื่อเก็บและจัดการกับ ไฟล์ข้อมูล

้คุณสามารถใช้เครื่องเล่นของคุณเพื่อเก็บและจัดการใฟล์ข้อมูล โดยการคัดลอกใฟล์ข้อมูลลง ในเครื่องเล่นของคุณด้วย **Windows Explorer**

# <span id="page-17-0"></span>5 อปเดตเครองเลนของคุณ

เครื่องเล่นของคุณถูกควบคุมโดยโปรแกรมภายในที่เรียกว่า เฟิร์มแวร์หลังจากที่คุณซื้อ เครื่องเล่นมาแล้ว อาจมีเฟิร์มแวร์เวอร์ชั่นใหม่กว่าออกมาเพิ่มเติมอีก

ซอฟต์แวร์โปรแกรมทชี่ ื่อ **Philips Device Manager (โปรแกรมจัดการอปุ กรณข์ องฟลิ ิปส)์** จะตรวจสอบอัปเดตของเฟิร์มแวร์ว่ามีบนอินเตอร์เน็ตหรือไม่

ติดตั้ง **Philips Device Manager (โปร[แกรมจัดการอุปกรณ์ของฟิลิปส](http://www.philips.com/support)์)** จากแผ่น CD ที่ให้มา หรือดาวน์โหลดเวอร์ชั่นล่าสุดจาก www.philips.com/support

### 5.1 ตรวจสอบสถานะซอฟต์แวร์ด้วยตัวเอง

- **1** ตรวจดูให้แน่ใจว่าคุณเชื่อมต่อไปยังอินเตอร์เน็ต
- **2** เชื่อมต่อเครื่องเล่น<sup>ๆ</sup>ปยังคอมพิวเตอร<sup>์</sup>
- **3** ในการเปิด **Philips Device Manager (โปรแกรมจัดการอุปกรณ์ของฟิลิปส์)** บนคอมพิวเตอร์, คลิก **Start (เริ่ม)** > **Programs (โปรแกรม)** > **Philips Digital Audio Player (เครื่องเล่นเพลงดิจิตอลของฟิลิปส์)** > **SA25XX** > **Philips SA25XX Device Manager (โปรแกรมจัดการอุปกรณ์SA25XX ของฟิลิปส์)**

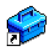

**4** คลิก **Update (อัปเดต)**

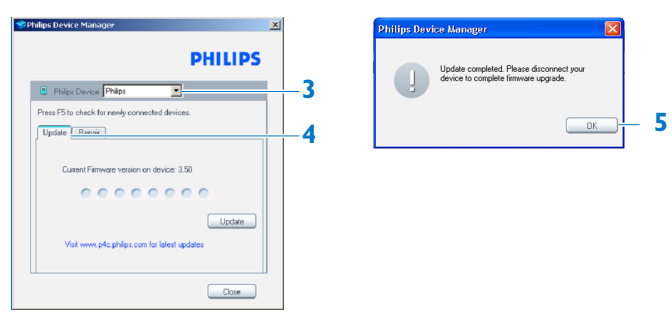

- > **Philips SA25XX Device Manager (โปรแกรมจัดการอุปกรณ์SA25XX ของฟิลิปส์)** จะตรวจสอบอัปเดต และติดตั้งเฟิร์มแวร์ใหม่ ถ้ามีอยู่บนอินเตอร์เน็ต
- **5** เมื่อจอแสดงผลแสดงคำว่า **Update completed (อัปเดตสมบูรณ์)**, คลิก **OK (ตกลง)**
- **6** ถอดเครื่องเล่นออกจากคอมพิวเตอร์
	- > จอแสดงผลจะแสดงคำว่า **Updating firmware (กำลังอัปเดตเฟิร์มแวร์)** เครื่องเล่นจะเริ่มต้นใหม่โดยอัตโนมัติหลังจากที่เฟิร์มแวร์อัปเดต ขณะนี้เครื่องเล่น *ของคุณก็พร้อมใช้งานอีกครั้ง*

### <span id="page-18-0"></span> $\alpha$ b ขอมูลดานเทคนค

#### **พลังงาน**

• แหล่งพลังงาน แบตเตอรี่ AAA x 12

#### **จอแสดงผล**

• LCD แบคไลท์สีขาว 128 x 48 พิกเซล

#### **เสียง**

- การแยกแชนเนล: 40dB
- การตั้งค่าอีควอไลเซอร์: Off (ปิด) / Rock (ร็อค) / Funk (ฟังค์) / Hip Hop (ฮิปฮอป) / Jazz (แจ๊ส )/ Classical (คลาสสิก) / Techno (เทคโน)
- ความถี่การตอบสนอง: 80-16,000Hz
- อัตราสัญญาณต่อเสียงรบกวน ≥80dB
- พลังงานออก (RMS): 2x3mW

#### **การเล่นเสียง**

- รูปแบบการบีบขนาด: MP3 (8-320kbps และ VBR, อัตราการสุ่ม: 8, 11.025, 16, 22.050, 24, 32, 44.1, 48kHz), WMA (32-192kbps, อัตราการสุ่ม: 8, 11.025, 16, 22.050, 24, 32, 44.1, 48kHz)
- $\bullet$  เวลาเล่น: 25 ชั่วโมง $^2$
- สนับสนุนแท็ก ID3

#### **สิ่งที่บันทึก**

- การบันทึกเสียง: ไมโครโฟนในตัว (โมโน)
- $\bullet$  วิทยุ  $FM<sup>1</sup>$

#### **สื่อเก็บข้อมูล**

• ความจุหน่วยความจำในตัว: SA251x 1GB NAND Flash<sup>3</sup> SA252x 2GB NAND Flash<sup>3</sup> SA254x 4GB NAND Flash<sup>3</sup>

#### **การเชื่อมต่อ**

• หูฟัง 3.5 มม., USB 2.0 (ความเร็วสูง) 4

#### **ถ่ายโอนเพลง**

- ลากและปล่อยใน Windows Explorer **การถ่ายโอนข้อมูล**
- ผ่าน Windows Explorer

#### **ความต้องการของระบบ**

- Windows®2000, XP, Vista
- โปรเซสเซอร์ระดับ Pentium III ความเร็ว 800MHz ขึ้นใป
- RAM 128MB
- พื้นที่ว่างบนฮาร์ดดิสก์500MB
- การเชื่อมต่ออินเตอร์เน็ต
- Microsoft Internet Explorer 6.0 ขึ้นใป
- การ์ดแสดงผลวิดีโอ
- การ์ดเสียง
- CD-ROM
- พอร์ต USB

- <sup>1</sup> คุณสมบัตินี้ใช้ได้เฉพาะในเวอร์ชั่นสำหรับบางภูมิภาคเท่านั้น
- <sup>2</sup> อายุของแบตเตอรี่ ขึ้นอยู่กับการใช้งานและการตั้งค่า
- <sup>3</sup> 1MB = 1 ล้านใบต*์; พื้นที่จัดเก็บที่ใช้*ใด้จะลดลง  $1$ GB = 1 พันล้านใบต์; พื้นที่จัดเก็บที่ใช<sup>้</sup>ใด้จะลดลง ไม่สามารถใช้ความจุหน่วยความจำเต็มได้ทั้งหมด เนื่องจากหน่วยความจำบางส่วนถูก สงวนไว้สำหรับเครื่องเล่น พื้นที่จัดเก็บคิดจาก <sup>4</sup> นาทีต่อเพลง และการเข้ารหัสแบบ WMA 64kbps
- <sup>4</sup> ความเร็วการถ่ายโอนจริงอาจต่างกันไป ขึ้นอยู่กับระบบปฏิบัติการและการตั้งค่า คอนฟิเกอ เรชันซอฟต์แวร์

# <span id="page-20-0"></span>7 คำถามท ี่พบบ่อยๆ

้ถ้าคุณมีปัญหากับเครื่องเล่นของคุณ ให้ตรวจสอบจุดต่อใปนี้ ซึ่งแสดงในส่วนถัดใป นอกจากนี้ โปรดตรวจสอบหัวข้อ FAQ ที่ [www.philips.com/support](http://www.philips.com/support) สำหรับความช่วยเหลือเพิ่มเติม และเทคนิคในการแก้ไขปัญหาอื่นๆ

ูปรึกษาตัวแทนจำหน่าย หรือศูนย์บริการของคุณ ถ้าคุณ"ม่สามารถพบวิธีแก้ปัญหาด้วยคำ แนะนำเหล่านี้ได้

**คำเตือน** ไม่มีสถานการณ์ใดที่คุณควรลองพยายามซ่อมด้วยตัวเอง เนื่องจากจะทำ ให้การรับประกันสิ้นสุด

#### **เปิดเครื่องเล่นของฉันไม่ได้**

คุณอาจไม่ได้กด 2; ค้างไว้นานเพียงพอ กด 2; ค้างไว้; รอจนกระทั่งหน้าจอต้อนรับของ ฟิลิปส์แสดงขึ้นบนหน้าจอ

**ถา้ วธิ กี ารด้านบนไม่ได้ผล คุณต้องใชโ้ ปรแกรมจดั การอุปกรณ์เพื่อกู้คนื เครอื่ งเล่นของคุณ:**

- **1** เปิด **Philips Device Manager (โปรแกรมจัดการอุปกรณ์ของฟิลิปส์)** โดยกดที่ **Start (เริ่ม)** > **Programs (โปรแกรม)** > **Philips Digital Audio Player (เครื่องเล่นเพลง ดิจิตอลของฟิลิปส์)** > **SA25XX (SA25XX)** > **Philips SA25XX Device Manager (โปรแกรมจัดารอุปกรณ์SA25XX ของฟิลิปส์)** บนพีซีของคุณ
- **2 กดปุ่ม <u></u>่ ค**้างใว<sup>้</sup> จนกระทั่งเครื่องเล่นของคุณเชื่อมต<sup>่</sup>อใปยังพีซี
- **3** กดปุ่มค้างไวจ้นกระทั่ง **Philips Device Manager (โปรแกรมจดั การอปุ กรณ์ของฟิลิปส)์** ้มองเห็นเครื่องเล่นของคุณ และเข้าส่โหมดก<sup>ั</sup>คํน
- **4** คลิกปุ่ม **Repair (ซ่อมแซม)** และปฏิบัติตามขั้นตอนของ **Device Manager (โปรแกรมจัดการอุปกรณ์)**
- ี**5** หลังจากที่เครื่องเล่นใด้รับการซ่อมแซมแล้ว ให้ตัดการเชื่อมต่อจากพีซี และเริ่มต้นใหม่

### **หลังจากการถ่ายโอน ไม่มีเพลงอยู่บนเครื่องเล่น**

#### **เพลงของคุณอยู่ในรูปแบบ MP3 หรือ WMA หรือไม่?**

รูปแบบอื่นจะไม่สามารถเล่นบนเครื่องเล่นได้

#### **เครื่องเล่นค้าง**

**1** ในบางเหตุการณ์แต่มักไม่ค่อยเกิดขึ้นเครื่องเล่นจะค้าง โปรดอย่าตกใจ ถอดและใส่แบต เตอรี่ใหม่ เพื่อรีเซ็ตเครื่องเล่น

**หมายเหตุ** เนื้อหาที่มีอยู่แล้วบนเครื่องเล่นของคุณจะไม่ถูกลบ

**2** ถ้าสิ่งนี้ไม่ทำงาน คุณอาจต้องซ่อมแซมเครื่องเล่นของคุณด้วย **Philips Device Manager (โปรแกรมจัดการอุปกรณ์ของฟิลิปส์)**

#### **ไม่มีเสียง**

ตรวจดูให้แน่ใจว่าหูฟังใส่เข้าไปในแจ็คหูฟังจนสุด

#### **บางเพลงไม่แสดงขึ้น หรือเล่นบนเครื่องเล่น**

- เครื่องเล่นนี้ไม่สนับสนุนเพลง WMA ที่มีการป้องกันทางลิขสิทธิ์(DRM) ที่ซื้อจากร้านขาย เพลงออนไลน์, เฉพาะไฟล์WMA ที่ไม่มีการป้องกันเท่านั้นที่สามารถเล่นบนเครื่อง เล่น นี้ใด เพลงอยู่ในรูปแบบที่ใม่สนับสนุนโดยเครื่องเล่น สนับสนุนเฉพาะรูปแบบ MP3, WMA เท่านั้น
- ใฟล์เสียงอาจเสีย ลองเล่นใฟล*์*บนพีซีของคุณก่อน ถ้าเล่นใม่ใด<sup>้</sup> ให้ริปเพลงอีกครั้ง

ฟิลิปส์ (Philips) สงวนสิทธุ์ในการเปลี่ยนแปลงการออกแบบ และขอมูลจำเพาะสำหรับการ ปรบปรุงผลิตภัณฑ์ โดยใม่ต่องแจงให้ทราบล่วงหน้า

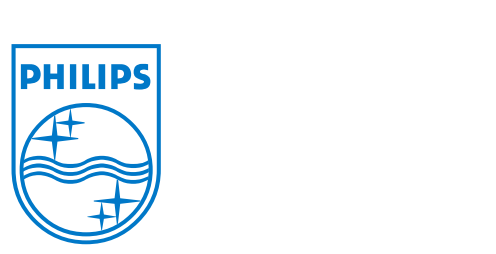

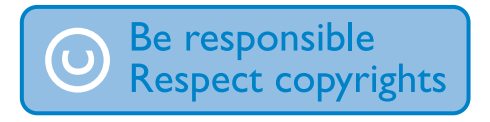

Specifications are subject to change without notice. Trademarks are the property of Koninklijke Philips Electronics N.V. or their respective owners © 2008 Koninklijke Philips Electronics N.V. All rights reserved. www.philips.com

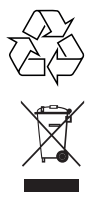

Printed in China wk8052

Free Manuals Download Website [http://myh66.com](http://myh66.com/) [http://usermanuals.us](http://usermanuals.us/) [http://www.somanuals.com](http://www.somanuals.com/) [http://www.4manuals.cc](http://www.4manuals.cc/) [http://www.manual-lib.com](http://www.manual-lib.com/) [http://www.404manual.com](http://www.404manual.com/) [http://www.luxmanual.com](http://www.luxmanual.com/) [http://aubethermostatmanual.com](http://aubethermostatmanual.com/) Golf course search by state [http://golfingnear.com](http://www.golfingnear.com/)

Email search by domain

[http://emailbydomain.com](http://emailbydomain.com/) Auto manuals search

[http://auto.somanuals.com](http://auto.somanuals.com/) TV manuals search

[http://tv.somanuals.com](http://tv.somanuals.com/)